Check to see if *LicenseManager.zip* is in *Downloads*

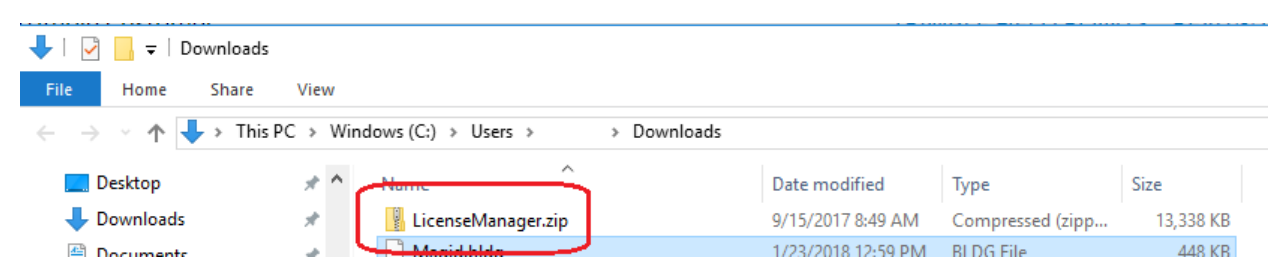

If you find it, skip down to **Install Steps**

If it is not, or if you do not know where it might have been relocated, download it again.

Go to:

<http://buildings.trimble.com/purchased-tfp-download>

Under DOWNLOAD TRIMBLE FIELD POINTS

Click on *License Manager*

**. Trimble.** Buildings

About Us Industry Solutions Where To Buy

# **TRIMBLE FILED POINTS**

After it downloads, open it

The next generation of field point creation software designed for :ontractors and engineers

Dear Trimble Customer,

Ne are pleased tao welcome you as a new Trimble® Field Points software :ustomer. The Trimble Field Points software application is a state-of-the-art and Sighly accurate AutoCAD® and Revit®-hased noint creation software

 $\left| \frac{1}{\sqrt{2}} \right|$   $\left| \frac{1}{\sqrt{2}} \right|$   $\left| \frac{1}{\sqrt{2}} \right|$   $\left| \frac{1}{\sqrt{2}} \right|$   $\left| \frac{1}{\sqrt{2}} \right|$   $\left| \frac{1}{\sqrt{2}} \right|$   $\left| \frac{1}{\sqrt{2}} \right|$   $\left| \frac{1}{\sqrt{2}} \right|$   $\left| \frac{1}{\sqrt{2}} \right|$ 

# If you are migrating from a 30-o

**DOWNLOAD TRIMBLE FIELD POINTS** 

REVIT® COMPATIBILITY

**TRIMBLE FIELD POINTS - AUTOCAD® COMPATIBILITY** 

*NAPLE FIELD POINTS* 

**LICENSE MANAGER** 

**INSTALLATION GUIDE** 

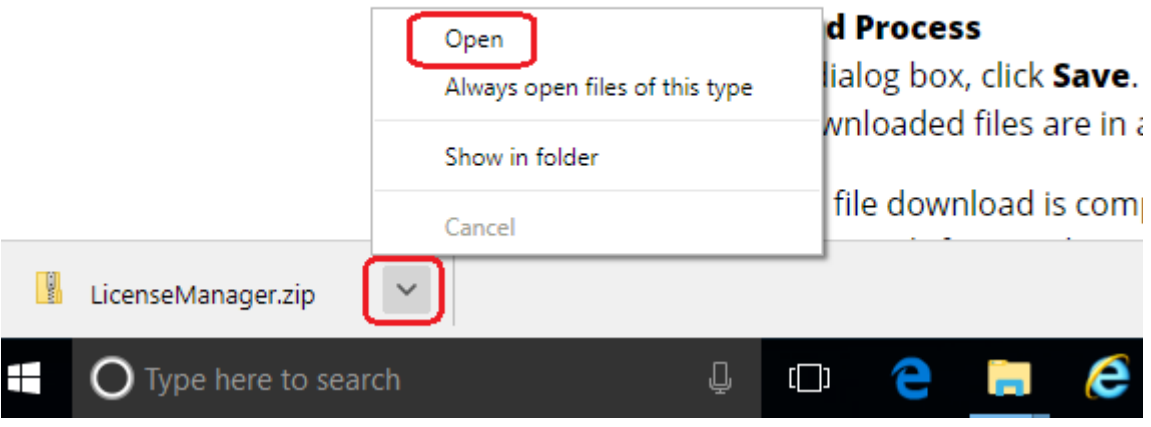

OR…

#### Check your *Downloads* folder

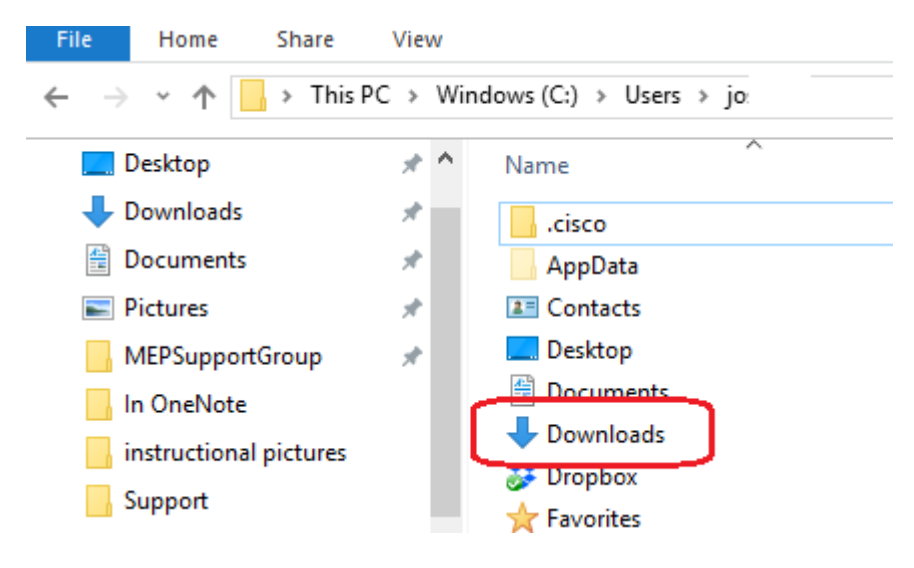

## **INSTALL STEPS**

### Then double click *LicenseManager.zip*

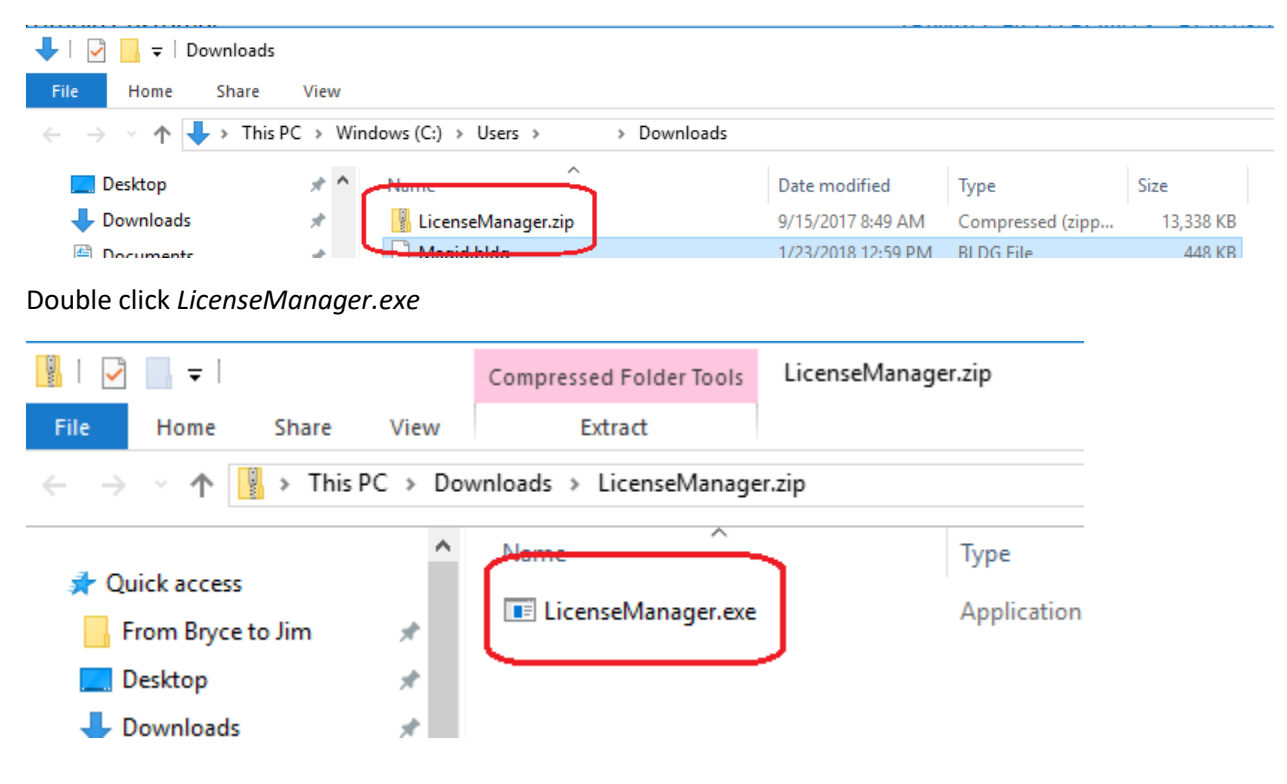

## First try Repair

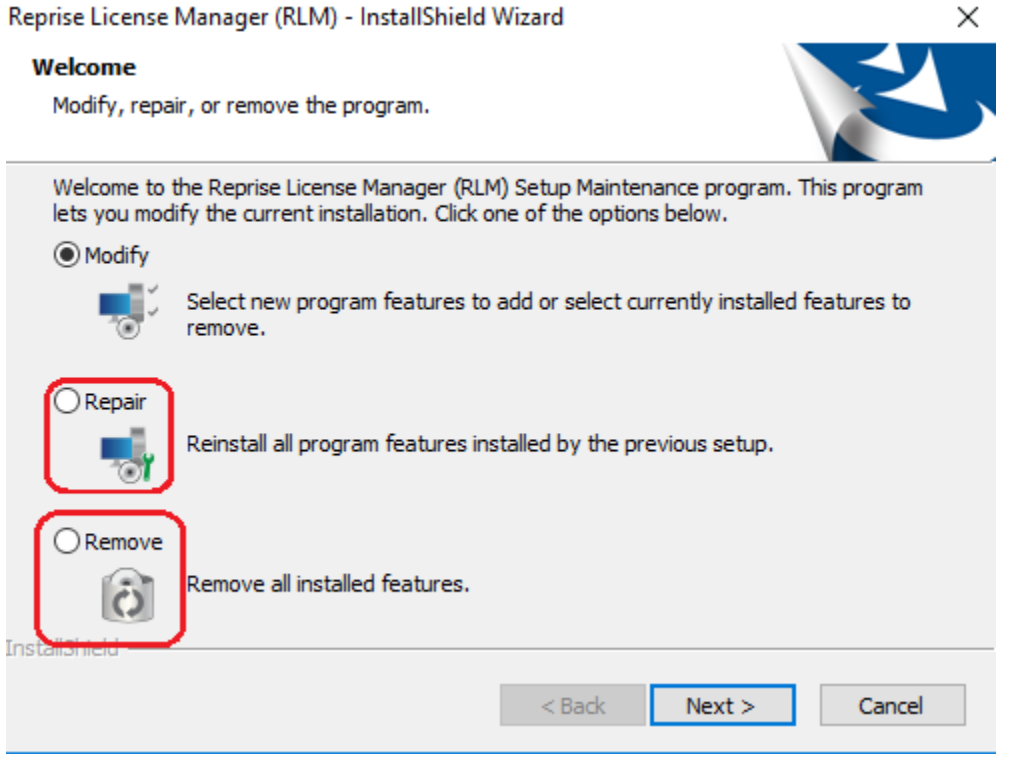

#### Let it run, then hit *Finish*

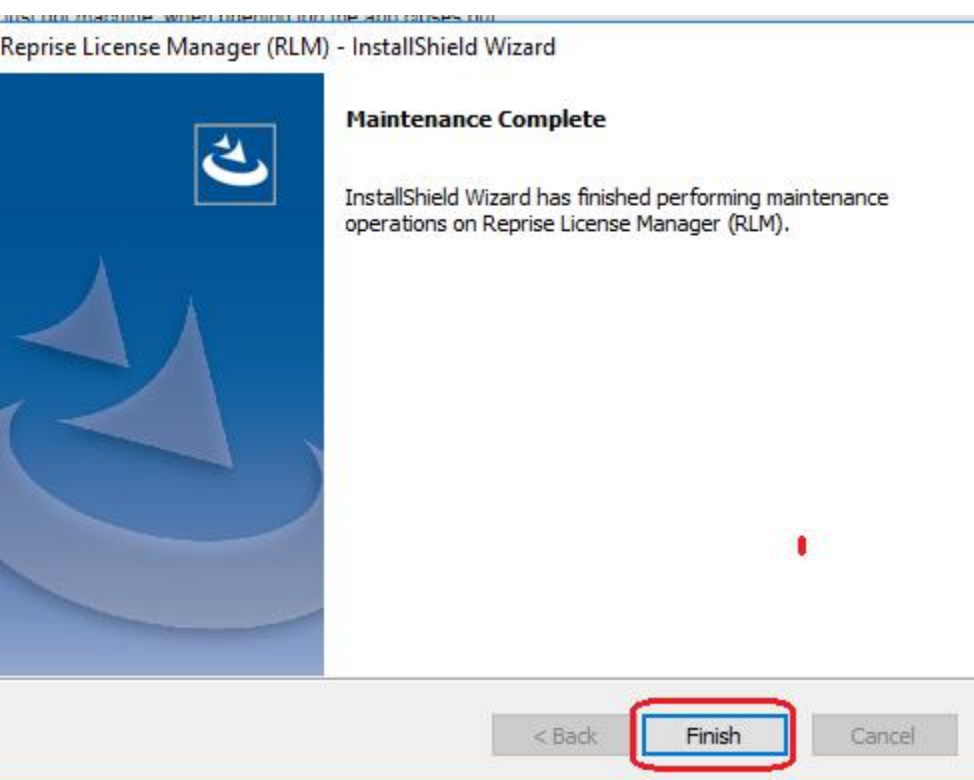

Try Trimble Field Points at this point.

If it still generates an error, first refer to the document, "3<sup>rd</sup> Is Reprise License Manager Running"

If Reprise License Manager is running,

Refer to the document, "4<sup>th</sup> Reactivate the license"

If Trimble Points is not running at this point, go back to **INSTALL STEPS** above and run *LicenseManager.exe* again,

This time select *Remove.*

Then refer to the document, "Installing Reprise License Manager"